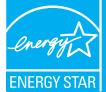

# PORTFOLIO MANAGER QUICK REFERENCE GUIDE

Portfolio Manager is an interactive energy management tool that allows you to track and assess energy and water consumption across your entire portfolio of buildings in a secure online environment. Use this Quick Reference Guide to identify opportunities for energy efficiency improvements, track your progress over time, and verify results.

## **IDENTIFY ENERGY EFFICIENCY PROJECTS**

Use Portfolio Manager to identify under-performing buildings to target for energy efficiency improvements and establish baselines for setting and measuring progress for energy efficiency improvement projects over time.

| PORTFOLIO MANAGER                                                                                                    |                                                      |                           |                                |           |                                                                | ACCOUNT WITH CONTACTS (AND PROGRESTLY CONTACT () HELP (X) LOS |                                                                                |                                                                                              |                                               |
|----------------------------------------------------------------------------------------------------|------------------------------------------------------|---------------------------|--------------------------------|-----------|----------------------------------------------------------------|---------------------------------------------------------------|--------------------------------------------------------------------------------|----------------------------------------------------------------------------------------------|-----------------------------------------------|
| lome ≻ My Portfolio ≻ Fire St.                                                                                                    | ation 2                                              |                           |                                |           |                                                                |                                                               |                                                                                |                                                                                              |                                               |
| Facility Summary: Fire Station 2                                                                                                    |                                                      |                           |                                |           |                                                                | General Information <u>see</u>                                |                                                                                |                                                                                              |                                               |
| tem do i use this page?<br>Building ID: 1642681                                                                                                    |                                                      |                           |                                |           |                                                                | Address: 000 Blank Street , Arlington, VA 22209               |                                                                                |                                                                                              |                                               |
| puriong ID: 1642681<br>Level of Access: Building Data Administrator                                                                                                    |                                                      |                           |                                |           |                                                                | Year Built: 1990 Property Type: Single Facility               |                                                                                |                                                                                              |                                               |
| Electric Distribution Utility: Virginia Electric & Power Co<br>Regional Power Orid: SERC Virginia/Carolina                                                                                                    |                                                      |                           |                                |           |                                                                | Baseline Rating: N/A Current Rating: N/A                      |                                                                                |                                                                                              |                                               |
| regional Power Ginc <u>SERIC virginial Carolina</u><br>Select my <u>Power Generation Plant</u> to calculate my electric emissions rate<br>Electric Emissions Rate (kmCO-eMBBu): 151.7 ( <sub>enat emiss</sub> ?)                                                                                                    |                                                      |                           |                                |           |                                                                | Eligibility for the ENERGY STAR                               |                                                                                |                                                                                              |                                               |
| tecting Emissions Rate (kgCO <sub>2</sub> eMMetu): 151.7 ( <u>lenal is thir?</u> )  Jenerate a Statement of Energy Performance for uses other than applying for the ENERGY STAR.                                                                                                    |                                                      |                           |                                |           |                                                                | N/A                                                           |                                                                                |                                                                                              |                                               |
| eliciale a statellielli til Elici                                                                                                    | ov r enormance for uses                              | outer train appying for t | HE ENEROT STA                  | w.        |                                                                |                                                               |                                                                                |                                                                                              |                                               |
| Facility Performance Set 8                                                                                                    | areline Period   Set Energy                          | Performance Tasget        |                                |           |                                                                |                                                               |                                                                                |                                                                                              |                                               |
| Select View: Summary Vi                                                                                                    | w v                                                  | Create View   Edit View   |                                |           |                                                                |                                                               |                                                                                |                                                                                              |                                               |
| 12 Months Ending                                                                                                    | Current Source<br>Energy Intensity<br>(kBtu/Sq. Ft.) | Change from Baseline      | e: Adjusted Ener<br>%)         | gy Use CI | hange from Baseline: Ener<br>(kBtu/Sq. Ft.)                    | gy Use Intensity                                              | Change fro                                                                     | m Baseline: GHG Emissions<br>(MtCO <sub>2</sub> e)                                           | Total Energy Cost per So<br>(US Dollars (\$)) |
|                                                                                                    | 0                                                    |                           |                                | 0         |                                                                | 0                                                             |                                                                                | •                                                                                            |                                               |
| December 2008 (Current)                                                                                                    | 172.6                                                | -1                        | 7.2                            |           | -10.7                                                          |                                                               |                                                                                | -488.62                                                                                      | \$0.37                                        |
| Select Date                                                                                                    | v                                                    |                           |                                |           |                                                                |                                                               |                                                                                |                                                                                              |                                               |
| Change                                                                                                    |                                                      |                           |                                |           |                                                                |                                                               |                                                                                |                                                                                              |                                               |
| REFRESH VIEW                                                                                                    |                                                      |                           |                                |           |                                                                |                                                               |                                                                                |                                                                                              |                                               |
|                                                                                                    |                                                      |                           |                                |           |                                                                |                                                               |                                                                                |                                                                                              |                                               |
| Space se Add Space                                                                                                    | 6                                                    |                           |                                |           |                                                                |                                                               |                                                                                | General Facility Administrat                                                                 |                                               |
| Space Name                                                                                                    | Space Ty                                             | ре                        | Floor<br>Area % F<br>(Sq. Ft.) |           | Alerts                                                         |                                                               |                                                                                | Track Energy Performance Improvements Delete this Facility from Portfolio Manager Contact us |                                               |
| Sample Space                                                                                                    | Other - Fire Station/                                | Police Station :          | 300,000                        | 100       | >10% of Total Flor                                             | or Space .                                                    | Delete Space                                                                   | Sharing Data Add user to share this Facility Modify list of users                            |                                               |
| Total :                                                                                                    |                                                      |                           | 000,000                        | 100       |                                                                |                                                               |                                                                                | Transfer Facility to another user View entire Access List for this Facility                  |                                               |
|                                                                                                    | energy performance rat                               |                           |                                |           | Station/Police Station within<br>are this building's performan |                                                               |                                                                                | Applying for the ENERGY ST. Apply for the ENERGY STAR View status of ENERGY STAR Ap          | AR                                            |
| Due to rounding, the % Floor Area Total may not always equal 100%.                                                                                                    |                                                      |                           |                                |           |                                                                |                                                               | Building Profiles  A building Profile can be oreafed when an ENERGY STAR label |                                                                                              |                                               |
| Energy Mete Add Meter Couts 7 to 1 Userate Meters (Mater Couts in Execut application is schemical application is schemical applications in Schemical Courses in Execut applications in Schemical Courses in Execut applications in Schemical Courses in Execut applications in Schemical Courses in Execution in Execution in Schemical Courses in Execution in Execution in Exec |                                                      |                           |                                |           |                                                                |                                                               | I WHEN AN EMERGY STAR LIBE                                                     |                                                                                              |                                               |
|                                                                                                    |                                                      |                           |                                |           | Last Meter Entry                                               |                                                               |                                                                                |                                                                                              |                                               |

|      |                                                                                                 | for Fire Station/Police Station (Click to lear mone)  Apply on the Station/Police Station (Click to lear mone)  Vine date of ENERGY STAR Application  Court to reconding the '8 Floor Area Total more on Aware equal 100%.                                                                                                    |  |  |  |  |
|------|-------------------------------------------------------------------------------------------------|----------------------------------------------------------------------------------------------------|--|--|--|--|
| STEP | ACTIVITY                                                                                        | ACTION    Service   Service   Servic |  |  |  |  |
| 1    | Access Portfolio Manager. (step not shown)                                                      | Visit www.energystar.gov/benchmark. Scroll down to the Login section on the right-hand side in the middle of the page.                                                                                                    |  |  |  |  |
| 2    | Access your account: (step not shown)  • Create a new account.  • Login to an existing account. | <ul> <li>Click REGISTER, and follow instructions.</li> <li>Enter user name and password, and click LOGIN.</li> </ul>                                                                                                    |  |  |  |  |
| 3    | Review system updates and enter account. (step not shown)                                       | Click ACCESS MY PORTFOLIO, located below Welcome to Portfolio Manager.                                                                                                    |  |  |  |  |
| 4    | Add a new facility. (step not shown)                                                            | Click <b>ADD</b> a Property, located in the upper right portion of the screen.                                                                                                    |  |  |  |  |
| 5    | Select property type and enter general facility information.  (step not shown)                  | Select the option that most closely resembles your facility and click <b>CONTINUE</b> . Enter general data and click <b>SAVE</b> .  For more information on facility space types, see: www.energystar.gov/index. cfm?c=eligibility.bus_portfoliomanager_space_types.                                                                                                    |  |  |  |  |
| 6    | Enter space use data.                                                                           | From the Facility Summary page, shown above, go to the Space Use section, located half way down the page, and click ADD SPACE.  • Enter a facility name. In the Select a Space Type menu, select the appropriate space type(s) for your building. If your space is not listed, select Other. Click CONTINUE.  • Enter building characteristics. Click SAVE. Information required for each space type is listed here: www.energystar.gov/index.cfm?c=eligibility.bus_portfoliomanager_space_types.  • Repeat steps above to add all major spaces in your facility.  Use bulk import service to minimize manual data entry of large sets of facility data (10 or more facilities or campuses are required).  • Go back to My Portfolio by clicking on the link in the upper left portion of the page.  • Click IMPORT Facility Data Using Templates, located below Add a Property.                                                                                                    |  |  |  |  |
| 7    | Enter energy use data.                                                                          | From the Facility Summary page, go to the Energy Meters section, located below the Space Use section, and click ADD METER.  • Enter meter name, type, and units. Click SAVE.  • Enter number of months and start date. Click CONTINUE.  • Enter energy use and cost for each month. Click SAVE.  • Repeat for all energy meters and fuel types.                                                                                                    |  |  |  |  |

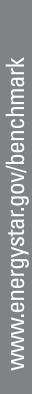

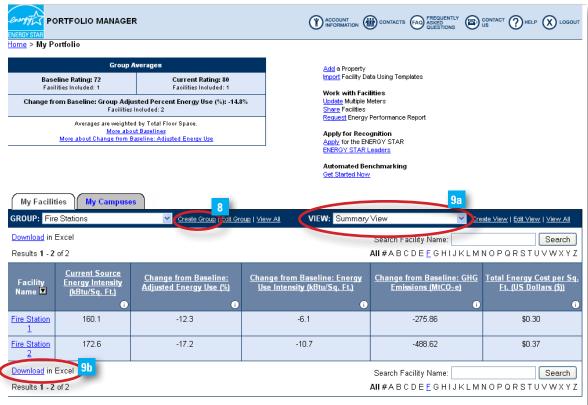

The rating is calculated by using the last day of the latest full calendar month where all meters in the facility have meter entries; the Period Ending date reflects that particular date.

| STEP | ACTIVITY                    | ACTION                                                                                                    |
|------|-----------------------------|----------------------------------------------------------------------------------------------------|
| 8    | Create custom groups.       | Organize facilities into groups (e.g., Fire Stations, Northwest Region). Groups are completely customizable, and each facility may belong to multiple groups.  • From the <b>My Portfolio</b> page, click <b>CREATE GROUP</b> , located directly to the right of the <b>Group</b> drop-down menu.  • Follow instructions to select buildings and name your group.  • Once they have been saved, custom groups will be available in the <b>Group</b> drop-down menu.                                                                                                    |
| 9    | View and interpret results. | Option 1: Go to My Portfolio and view all buildings to compare performance metrics.  Option 2: Export data to Microsoft® Excel.  • On the My Portfolio page, select the view, from the View drop-down menu that will display the data you wish to export. The My Portfolio page will update to display the selected view. (9a)  • Select the DOWNLOAD IN EXCEL link. A File Download dialog window will open. Follow the steps provided by Excel. (9b)  • Use Excel functionality to view building energy performance graphically . The example below shows a comparison of Energy Use Intensity for a portfolio of fire stations, identifying under-performing buildings to target for energy efficiency improvements. |

### TRACK PROGRESS OVER TIME

Portfolio Manager comes pre-populated with nine standard summary views of facility data, which are displayed on the My Portfolio summary page. These standard views include:

- Summary: Energy Use
- Performance: Green House **Gas Emissions**
- Performance: Financial • Performance: Water Use

Additionally, users can create and save custom downloadable views by choosing from more than 70 different metrics. The default view set by the user will display automatically after logging into Portfolio Manager, and data from all views can be exported to Microsoft® Excel.

**PORTFOLIO MANAGER** 

2

Create New View

View Name:

~

**CREATE A CUSTOM VIEW ACTION** 

the **View** drop-down menu.

**STEP** 

ENER 3 TAR Rating

Period Ending Dates

(1-100)

(1-100)

(N/A for Campuses)

(N/A for Campuses)

(N/A for Campuses)

Current Rating

Target Rating

To create/edit a custom View of v

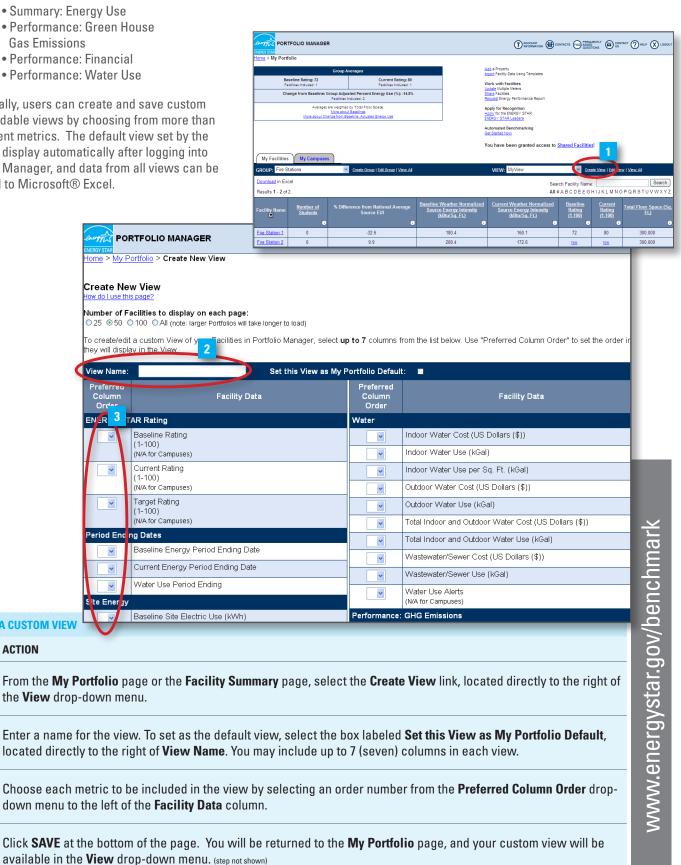

#### VERIFY AND DOCUMENT RESULTS

Use Portfolio Manager to quickly and accurately document reductions in energy use, greenhouse gas emissions, water use, and energy costs for an individual building or an entire portfolio. This valuable information can be used to provide a level of transparency and accountability to help demonstrate strategic use of funding.

Generate a Statement of Energy Performance that includes valuable information about your building's performance, including:

- Normalized energy use intensity
- National average comparisons
- Greenhouse gas emissions
- Energy performance rating (if available)

In addition, you can also request an Energy Performance Report to see the change in performance over time for selected buildings or an entire portfolio. Available comparative metrics in this report include:

- Normalized energy use intensity
- Total electric use
- Total natural gas use
- Energy performance rating (if available)

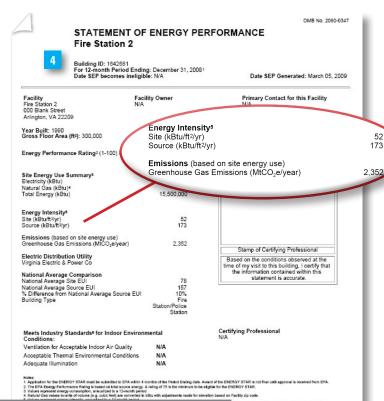

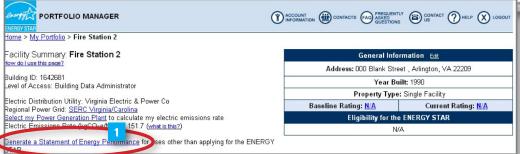

#### **GENERATE A STATEMENT OF ENERGY PERFORMANCE AND AN ENERGY PERFORMANCE REPORT**

# **STEP ACTION** From your selected building's Facility Summary page, click GENERATE A STATEMENT OF **ENERGY PERFORMANCE.** On the next page, select a period ending date. (step not shown) Click GENERATE REPORT, located in the bottom right corner of the screen. (step not shown) 3 Save the Statement of Energy Performance, accompanying Data Checklist, and Facility Summary that include information on energy use intensity and greenhouse gas emissions. From the My Portfolio page, click REQUEST ENERGY PERFORMANCE REPORT, located under Work with 5 Facilities, which shows reductions in key performance indicators over a user-specified time period. Specify the type of report, the facilities to be included, and the requested report columns. The report will be e-mailed to a user-specified address within one business day. (step not shown)